## **DokuWiki: Дополнения**

Расширения [DokuWiki](http://sysadminmosaic.ru/dokuwiki/dokuwiki)

<https://www.dokuwiki.org/plugins>

## **Backup**

BackupTool for DokuWiki

Резервное копирование файлов DokuWiki.

<http://www.dokuwiki.org/plugin:backup>

### **Anchor**

<https://www.dokuwiki.org/plugin:anchor>

Вставка «якоря» в произвольное место страницы

В качестве разделителя можно использовать символ подчёркивания **\_**, но он не будет использоваться в ссылке. Для ссылки anchorname

Нужно вставить:

{{anchor:anchor\_name}}

## **CacheRevisionsErase**

Очистка кэша и/или удаление старых версий страниц

<http://wiki.splitbrain.org/plugin:cacherevisionseraser>

## **CellBg**

Cell Background

Цвет фона ячеёки таблицы.

<http://www.dokuwiki.org/plugin:cellbg>

## **Cloud**

Облако категорий (тэгов)

<https://www.dokuwiki.org/plugin:cloud>

За масштаб отвечает переменная @sF, значение по умолчанию 1, в этом примере значение 2:

[dokuwiki/lib/plugins/cloud/style.less](http://sysadminmosaic.ru/_export/code/dokuwiki/plugins?codeblock=1)

```
/* Size factor. */
@sF: 2;
```
### **Dir**

Список страниц.

<https://www.dokuwiki.org/plugin:dir>

Пример отображения всех страниц и их тэтов, с сортировкой по тегам:

```
~~NOCACHE~~
~~HIDEPAGE:search;sitemap~~
```

```
~~DIR?cols=page;tags&sort=tags-a~~
```
# **LangDelete**

Удаление лишних языковых файлов

<https://www.dokuwiki.org/plugin:langdelete>

## **Hidden**

Объект который позволяет скрыть/показать часть текста.

<https://www.dokuwiki.org/plugin:hidden>

Пример: Код

<hidden Это длинный текст> Много строк текста

Много строк текста

Много строк текста </hidden>

Будет выглядеть так:

Много строк текста

Много строк текста

Много строк текста

### **Увеличение отступа в рамке/заголовке**

В файле нужно изменить строку

margin: 0;

чтобы получилось так:

```
lib/plugins/hidden/style.css
```

```
div.hiddenGlobal div.hiddenHead p{
   margin: 0px 0px 0px 10px;
}
```
**Отступ от заголовка внутри скрытого раздела**

В lib/plugins/hidden/style.css добавить

```
div.hiddenBody ul {
   margin: 10px 0px 0px 0px;
}
```
чтобы получилось:

```
div.hiddenBody ul {
  margin: 10px 0px 0px 0px;
}
div.hiddenGlobal.hiddenHidden>div.hiddenBody {
   display: none;
}
```
#### **Отступ снизу от скрытого раздела**

```
В lib/plugins/hidden/style.css добавить
```

```
margin: 0px 0px 30px 0px;
```
чтобы получилось:

```
div.hiddenGlobal {
   border: 1px solid __border__;
   margin: 0px 0px 30px 0px;
}
```
#### **Правильный межстрочный интервал скрытого текста**

В lib/plugins/hidden/style.css заменить:

```
div.hiddenBody p {
   margin: 0;
}
```
на

```
div.hiddenBody p {
  margin: 0px 0px 1.4em 0px;
}
```
#### **Открытый по умолчанию длинный текст**

```
<hidden initialState="visible" Это открытый по умолчанию длинный текст>
Много строк текста
```
Много строк текста

Много строк текста </hidden>

Много строк текста

Много строк текста

Много строк текста

#### **Изменения [userstyle.css](http://sysadminmosaic.ru/dokuwiki/dokuwiki#userstylecss):**

#### [conf/userstyle.css](http://sysadminmosaic.ru/_export/code/dokuwiki/plugins?codeblock=13)

```
/* Plugin Hidden */
/* Увеличение отступа в рамке/заголовке */
div.hiddenGlobal div.hiddenHead p{
   margin: 0px 0px 0px 10px;
}
/* Отступ от заголовка внутри скрытого раздела */
div.hiddenBody ul {
  margin: 10px 0px 0px 0px;
}
/* Отступ снизу от скрытого раздела */
div.hiddenGlobal {
   margin: 0px 0px 30px 0px;
}
/* Правильный межстрочный интервал скрытого текста */
div.hiddenBody p {
   margin: 0px 0px 1.4em 0px;
}
```
#### <span id="page-3-0"></span>**HidePages**

#### Скрыть страницу

<https://www.dokuwiki.org/plugin:hidepages>

~~HIDEPAGE:search;sitemap~~

Можно использовать вместе с расширением [PageRedirect](#page-5-0).

#### **Keyboard**

Графическое оформление кнопки.

Кнопка

⏎ Ввод (Enter)

Отключение преобразования в верхнему регистру:

<key>Ctrl+'b'</key> <key>'d'</key>

 $Ctrl + b d$ 

<https://www.dokuwiki.org/plugin:keyboard>

# **Color**

Цвет текста

<https://www.dokuwiki.org/plugin:color>

green text blue text red text text text text

Пример:

<color #ed1c24>Красный</color>

Красный

# **FontColor**

<http://www.dokuwiki.org/plugin:fontcolor>

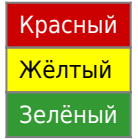

# **FontSize2**

<https://www.dokuwiki.org/plugin:fontsize2>

Синтаксис:

<fs size>Your Text</fs>

Можно задать любой размер, используюя следующие единицы:

- em
- ex
- $\bullet$  px
- $\bullet$  %
- xx-small
- x-small
- small
- medium
- large
- x-large xx-large

Пример:

<fs 2em>Your Text in 2em, 1em is DokuWiki standard</fs>

# Your Text in 200%, 100% is DokuWiki standard

## **Diagram**

<https://www.dokuwiki.org/plugin:diagram>

[Модуль Диаграмма для DokuWiki](http://nikita.melnichenko.name/projects/dokuwiki-diagram/index.php?lang=ru)

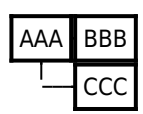

## **LogLog**

Login/Logoff Logging Plugin

This Plugin will log all logins, logouts and failed login attempts to data/cache/loglog.log. The log can be viewed on the admin screen.

<https://www.dokuwiki.org/plugin:loglog>

### **pagelist**

*PFix Me!* 

<http://www.dokuwiki.org/plugin:pagelist>

#### **move**

**PFix Me!** 

<https://www.dokuwiki.org/plugin:move>

## <span id="page-5-0"></span>**PageRedirect**

Перенаправление на другую страницу или URL.

```
~~REDIRECT>namespace:page~~
```
или

```
~~REDIRECT>http://example.com~~
```
Для включения/отключение используйте настройку plugin»pageredirect»show\_note

Можно использовать вместе с расширением [HidePages.](#page-3-0)

<https://www.dokuwiki.org/plugin:pageredirect>

# **TemplatePageName**

Это расширение позволяет создавать и редактировать шаблоны пространства имён.

В отличие от стандартного решения [Шаблоны пространства имён](http://sysadminmosaic.ru/dokuwiki/namespace_templates) эти шаблоны можно редактировать стандартным образом, для этого нужно указать имя шаблона в нужном пространстве имён:

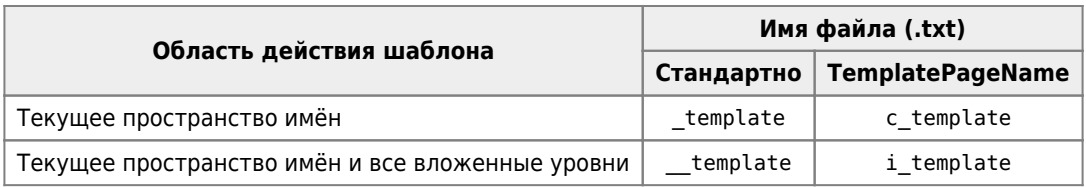

<https://www.dokuwiki.org/plugin:templatepagename>

### **searchindex**

 $\mathscr{F}$ Fix Me!

Searchindex Manager

<https://www.dokuwiki.org/plugin:searchindex>

#### **WRAP**

#### <https://www.dokuwiki.org/plugin:wrap>

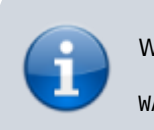

WARP ТЕСТ WARP Блок кода

**Колонки**

колонка 1 колонка 2

### **Tag**

#### $\mathscr{F}$ Fix Me!

<https://www.dokuwiki.org/plugin:tag>

[Tag](https://www.dokuwiki.org/plugin:tag) + [PageList](https://www.dokuwiki.org/plugin:pagelist)

#### **Примеры**

Список страниц с определённой категорией (tag):

{{topic>Hardware&nouser}}

Список категорией (tag) для страницы:

{{tag>Hardware UPS Linux MS\_Windows}}

### **TOCtweak**

 $\bullet$  v.1

```
{{TOC wide}}
```

```
\bullet v.2
```
~~TOC wide~~

Детальная настройка отображения содержания страницы.

<https://www.dokuwiki.org/plugin:toctweak>

### **TxtConf**

Text Config Manager

Редаетор настроеных INI файлов:

- Acronyms
- entities
- [interwiki](http://sysadminmosaic.ru/dokuwiki/interwiki)
- mime
- smileys

<https://www.dokuwiki.org/plugin:txtconf>

<http://wiki.splitbrain.org/plugin:txtconf>

## **MathPublish**

Отображение математических формул

<https://www.dokuwiki.org/plugin:mathpublish>

Перед установкой необходимо:

1. установить:

**apt-get install** php5-gd php-token-stream

или

**apt-get install** php-gd php-token-stream

2. перезагрузить [Apache](http://sysadminmosaic.ru/apache/apache)

service apache2 restart

Пример формулы:

```
\langle m > S(f)(t) = a_{0} + \text{sum}_{n=1}^{t} \{+infty\} {a_{n} cos(n omega t)+b_{n} sin(n omega t)}\langle m >
```

$$
S(f)(t) = a_0 + \sum_{n=1}^{+\infty} a_n \cos (n \omega t) + b_n \sin (n \omega t)
$$

- [mathpublish Plugin syntax](https://www.dokuwiki.org/plugin:mathpublish:syntax)
- **[PhpMathPublisher : Help](http://www.mylovewill.com/ya/phpmathpublisher/doc/help.html)**

### **indexmenu**

#### **PFix Me!**

This plugin allows you to insert a fully customizable index or a list of pages starting from a specified namespace. It should be useful in DokuWiki sites where pages are organized by namespaces.

[IndexMenu Plugin](https://www.dokuwiki.org/plugin:indexmenu)

### **SketchCanvas**

*PFix Me!* 

<https://www.dokuwiki.org/plugin:sketchcanvas>

## **Page Navigation**

#### *PFix Me!*

<https://www.dokuwiki.org/plugin:pagenav>

[Загрузка](https://github.com/cosmocode/pagenav/zipball/master)

—

The simplest usage is this:

It will include a navigation bar to browse through all pages in a namespace, displaying all buttons as shown above.

To control which buttons are shown, you can place a number inside the angle brackets: —

The following numbers are recognized:

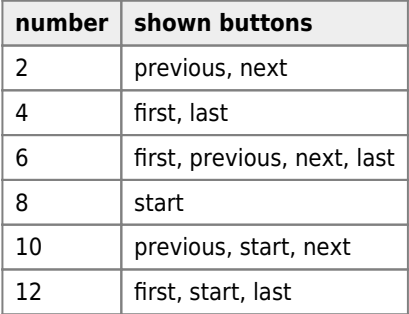

### **InterWiki Helper**

Графическое меню для вставки ссылок [Интервики.](http://sysadminmosaic.ru/dokuwiki/interwiki)

<https://www.dokuwiki.org/plugin:interwiki>

## **Target Link**

<https://www.dokuwiki.org/plugin:targetlink>

```
[[+tab|pagename]] (opens in the new tab)
```

```
[[+tab|pagename|linkname]] (opens in the new tab)
[[target=targetname|pagename]] (opens in the specified target)
[[target=targetname|pagename|linkname]] (opens in the specified target)
```
## **LegalNotice**

Позволяет создать текст который будет отображаться под формой авторизации, он может содержать вики-разметку.

<https://www.dokuwiki.org/plugin:legalnotice>

## **Soft Hyphen Syntax Plugin**

Установка мягкого переноса, используется символы:

**• С новыми версиями [PHP](http://sysadminmosaic.ru/php/php) ошибка:** 

```
PHP Warning: Use of undefined constant plugin shy - assumed 'plugin shy'
```
<https://www.dokuwiki.org/plugin:shy>

#### **dw2pdf**

 $\lambda$  -

Отдельная страница: [экспорт страницы в формате PDF](http://sysadminmosaic.ru/dokuwiki/dw2pdf/dw2pdf).

### **DiffPreview**

**PFix Me!** 

<https://www.dokuwiki.org/plugin:diffpreview>

#### **Table Width**

Позволяет указать ширину таблицы и ее столбцов.

#### <https://www.dokuwiki.org/plugin:tablewidth>

Ширина должна быть указана в начале строки перед таблицей. Первое значение используется как ширина таблицы, остальное — для столбцов. Если вы хотите опустить какое–то значение, используйте знак «-» (минус). Ширина может быть указана в любых единицах CSS:

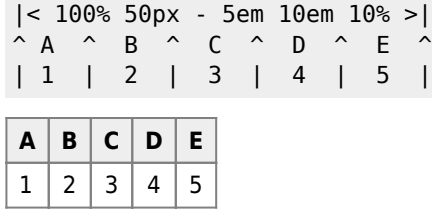

Относительные единицы измерения (в процентах) для ширины таблицы относятся к ширине страницы, а при использовании для столбцов - для таблицы. Например, такие параметры | <50% 50% 50%> | делают таблицу равной половине ширины страницы и двум равным столбцам на четверть ширины страницы каждая.

Если в таблице больше столбцов, чем значений в спецификации ширины, ширина будет применена к столбцам слева направо:

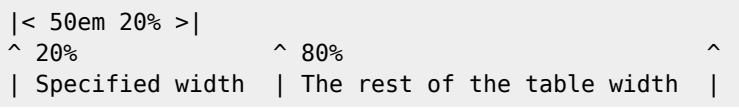

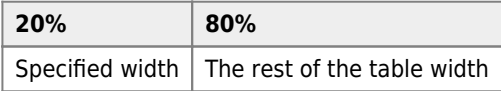

## **Comment**

<https://www.dokuwiki.org/plugin:comment>

Пример:

Текст /\* внутри слэш и звездочкой \*/ скрыт

Результат:

Текст скрыт

## **Ссылки**

[Плагины DokuWiKi](http://note.sectorit.net/dokuwiki:plugins)

**<http://sysadminmosaic.ru/dokuwiki/plugins?rev=1595668282>**

**2020-07-25 12:11**

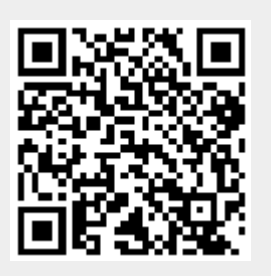